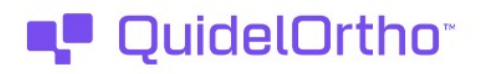

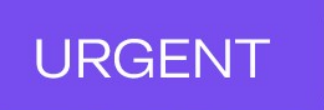

18 octobre 2023

### ACTION CORRECTIVE URGENTE

# Les Systèmes de chimie VITROS® XT 3400/4600, les systèmes d'immunodiagnostic VITROS® 3600 et les systèmes intégrés VITROS® 5600/XT 7600 peuvent connaître une augmentation des problèmes liés au logiciel après l'installation de la version 3.8.0

Chère cliente, Cher client,

Cette notification a pour but de vous informer que les systèmes VITROS® (listés ci-dessous) qui ont installé la version 3.8.0 du logiciel peuvent connaître une augmentation de certains messages d'erreur en raison de problèmes liés au logiciel pendant le fonctionnement du système.

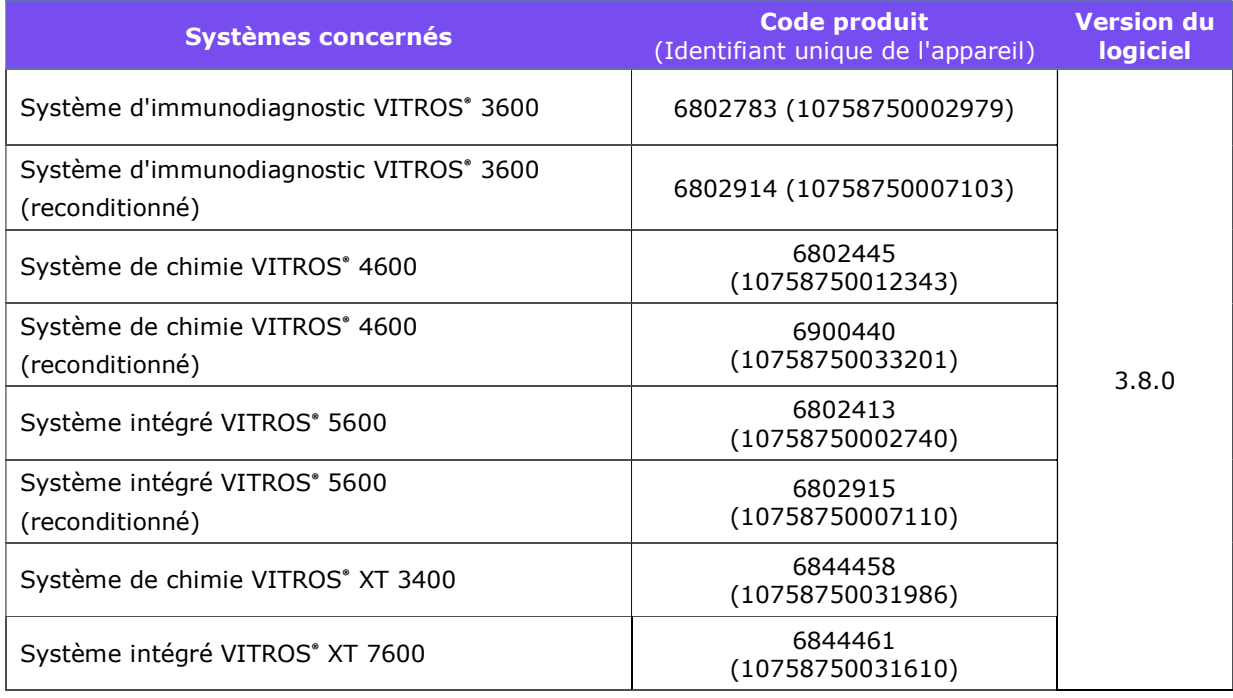

#### Résumé

Après le lancement de la version du logiciel (V) 3.8.0, Ortho Clinical Diagnostics (QuidelOrtho) a commencé à surveiller le déploiement de la V3.8.0. Ce suivi a conduit QuidelOrtho à confirmer que si la V3.8.0 a été installée sur les systèmes VITROS énumérés ci-dessus, ces systèmes peuvent connaître une augmentation des problèmes logiciels liés à des sous-systèmes non réactifs, à une interface utilisateur non réactive (parfois appelée "gel d'écran") et/ou à des déconnexions d'imprimantes.

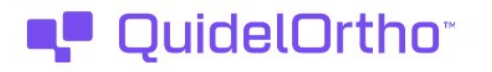

# **URGENT**

#### Résumé (suite)

Les codes d'état suivants sont associés aux problèmes logiciels qui peuvent avoir un taux d'occurrence plus élevé. Consultez les descriptions des codes d'état dans V-Docs pour plus d'informations sur chaque code d'état.

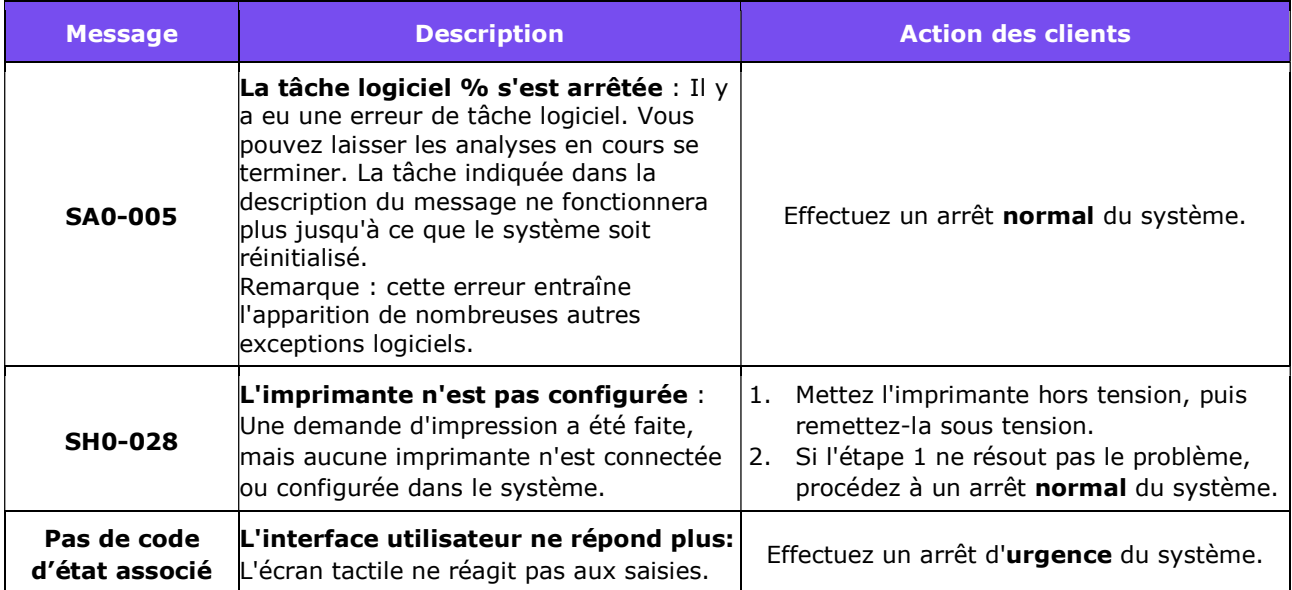

- Pour le message SA0-005", un arrêt du système sera nécessaire pour résoudre le problème et remettre le système VITROS en fonctionnement normal. Si votre système VITROS affiche le code "SA0-005", reportez-vous à l'annexe 1 : Description d'un arrêt du système pour savoir comment procéder à un arrêt normal du système. Si votre système VITROS ne répond pas à l'interface utilisateur via l'écran tactile, un arrêt d'urgence du système doit être effectué. Reportez-vous à l'Annexe 1 : Description d'un arrêt du système pour savoir comment procéder à un arrêt d'urgence du système.
- Pour plus de détails sur les étapes suivies par le système VITROS pour revenir à l'état "prêt" après un arrêt du système, se référer à l'annexe 2 : Description d'un démarrage du système.
- Pour résoudre le message SH0-028", mettez l'imprimante hors tension, puis remettez-la sous tension. Si le problème n'est pas résolu, procédez à un arrêt normal du système. Reportez-vous à l'annexe 1 : Description d'un arrêt du système pour savoir comment procéder à un arrêt normal du système.

#### Impact sur les résultats

Les systèmes VITROS sont conçus pour fonctionner en continu avec un minimum de temps d'arrêt. L'apparition de ces problèmes liés au logiciel peut entraîner une augmentation de la fréquence des arrêts du système, ce qui augmente le temps d'indisponibilité du système. On estime que les systèmes VITROS peuvent prendre, en moyenne, environ 40 minutes entre la mise sous tension et le retour à l'état "prêt". Cependant, si les échantillons sont traités jusqu'au bout avant d'effectuer un arrêt du système et de le remettre en marche, on estime que ce temps peut être porté à environ 2 heures (en fonction des dosages traités).

L'apparition de ces problèmes liés au logiciel peut entraîner des interruptions de tests. Si un arrêt du

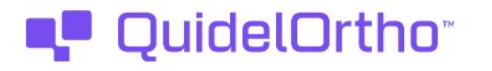

système est nécessaire, les résultats des tests effectués jusqu'à la fin avant l'arrêt du système seront toujours enregistrés par le système. Il n'y a pas d'impact sur les résultats des tests effectués jusqu'à leur terme.

Veuillez noter que l'arrêt du système alors que les échantillons sont encore en cours de traitement peut entraîner une perte de résultats. Dans la mesure du possible, le traitement des échantillons doit être terminé avant l'arrêt du système. Pour déterminer si le système est toujours en train de traiter des échantillons, vérifiez les messages suivants dans la console d'état :

> "Analyses en cours" : Le système VITROS est en train de traiter des échantillons. Pour éviter la perte de résultats, le système ne doit pas être arrêté tant que les analyses ne sont pas terminées.

**URGENT** 

 "Analyses terminées" : Le système VITROS a terminé le traitement des échantillons. Un arrêt du système peut être effectué sans perte de résultats.

Pour déterminer si des échantillons doivent être analysés à nouveau, appuyer sur la touche de Visualisation des résultats après avoir arrêté le système.

#### ACTIONS REQUISES

- Passez en revue les actions clients pour les messages décrits dans cette notification.
- Accusez réception de cette notification en remplissant le formulaire d'accusé de réception ci-joint au plus tard le 18 novembre 2023.
- Sauvegardez cette notification avec votre documentation utilisateur ou affichez cette notification sur chaque système VITROS 3600/4600/5600/XT 3400/XT 7600 jusqu'à ce que ce problème soit résolu.
- Si votre laboratoire a rencontré le problème décrit dans cette notification et que vous ne l'avez pas encore fait, veuillez signaler l'incident à votre Centre de solutions technique Ortho Care™.

#### Résolution

QuidelOrtho étudie la cause du problème et communiquera à nouveau lorsque la cause aura été déterminée. Une mise à jour du logiciel pour résoudre ce problème est en cours de développement.

#### Coordonnées

Nous nous excusons pour la gêne occasionnée à votre laboratoire. Pour toute autre question, veuillez contacter notre Centre de solutions technique Ortho Care™ au 03 88 65 47 33.

Nous vous prions d'agréer, Chère cliente, Cher client, l'expression de nos respectueuses salutations.

Pièce jointe : Formulaire d'accusé de réception (Réf. CL2023-216\_EU\_CofR\_FR)

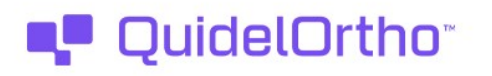

# **URGENT**

## Annexe 1 : Description d'un arrêt du système

Le système est conçu pour fonctionner 24 heures sur 24. Si vous devez arrêter le système, suivez les procédures d'arrêt normales.

Si le prélèvement des échantillons est en cours ou si des analyses sont en cours de traitement lorsque vous arrêtez le système, vous pouvez sélectionner l'une des options suivantes :

- Annulez le prélèvement ou le traitement et poursuivez l'arrêt.
- Annuler l'arrêt et poursuivre le prélèvement ou le traitement
- Attendez la fin du prélèvement ou du traitement et poursuivez automatiquement l'arrêt.

#### Arrêt normal

L'arrêt se compose de deux états :

- État d'arrêt : Le système reste opérationnel. Les réactifs peuvent rester chargés lorsque le système est en état d'arrêt.
- État d'arrêt final : Vous pouvez mettre le système hors tension ou le réinitialiser à partir de l'état d'arrêt final.

#### Arrêt d'urgence

Un arrêt d'urgence ne doit être effectué que si les procédures d'arrêt normales ne sont pas disponibles.

- Pour effectuer un arrêt d'urgence, placez l'interrupteur principal en position d'arrêt. Attendez 10 secondes avant de tenter de redémarrer le système.
- Pour redémarrer après un arrêt d'urgence, attendez 10 secondes après avoir placé l'interrupteur principal en position d'arrêt. Ensuite, mettez l'interrupteur principal en position Marche. Suivez les étapes décrites dans la section Démarrage du système.

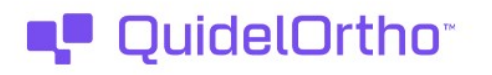

# **URGENT**

## Annexe 2 : Description du démarrage d'un système

Le démarrage commence lorsque vous mettez le système sous tension. Il est terminé lorsque Prêt s'affiche sur la ligne d'état de l'écran État du système.

Mettez le système sous tension en plaçant l'interrupteur principal en position Marche.

Un ensemble de commandes informatiques internes vérifie que les ordinateurs et la mémoire du système fonctionnent correctement. Après cette vérification, le système initialise ses sous-systèmes et ses composants. Le système place tous les sous-systèmes en position de démarrage et active les contrôles environnementaux.

Un écran vide s'affiche brièvement lorsque le système est mis sous tension, suivi de l'écran de démarrage/arrêt. Le système affiche les informations d'état suivantes, une ligne à la fois, sur la ligne d'état :

- Démarrage dans \_ secondes (La ligne d'état a remplacé \_ par le nombre de secondes avant le démarrage)
- Vérification des bases de données.
- Le système passe à l'état opérationnel. Le système effectue d'abord un compte à rebours de 10 secondes avant de commencer à vérifier les bases de données. Pendant ces 10 secondes, vous pouvez toucher les boutons de processus suivants :
	- o Arrêt final Permet d'arrêter le processus de démarrage.
	- o Menu système Permet de configurer les langues, de restaurer ou d'optimiser les bases de données et d'installer de nouveaux logiciels.
	- o Voir les brevets Permet de passer en revue tous les brevets des États-Unis qui s'appliquent au système.

Une fois que le processus de démarrage a commencé, les boutons de processus sont désactivés.

L'écran d'état du système s'affiche lorsque le système est en état de fonctionnement. La console d'état contient le message suivant :

Initialisation...

Lorsque le démarrage est terminé, la console d'état contient le message suivant :

Prêt

Le système est maintenant prêt à fonctionner.